## **Reviewing your Layer Tab**

When bidding in PBS an important tool to use is the Layer Tab. This will give you an overview of the pairings you have selected in each layer and an opportunity to see if you have added pairings to each layer. As a general rule you should be adding additional pairings and/or positions to each layer. By checking your layer tab, you can quickly review if you have added pairings and/or positions. If you see a "0" next to any layer you have not added any pairings or positions to the previous layer.

Another feature of the Layer Tab is the *View Pairing Set.* This gives you the opportunity to review the pairings you have added to your pairing pools in each layer. Using this feature will allow you to also remove any individual pairings that you do not want to have in your pairing pools. If you find that you are removing a large number of pairings in you *View Pairing Set* this is a good opportunity to review your existing properties. Review what these pairings have in common and adjust your properties, such as *Avoid Layover at City*, to remove the pairings, rather than doing it one by one. Below is an example where the flight attendant successfully added pairings in each of the seven layers.

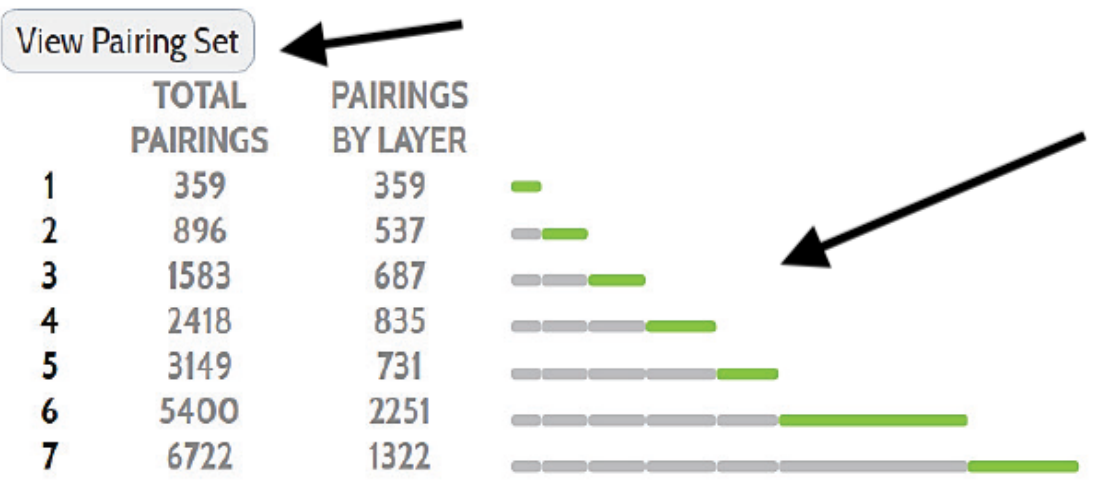

Utilizing the *View Pairing Set* will give you more details about the pairings you have added to your pool and allow you to review the details of each pairing and remove any pairings you do not wish to have in your pairing pools.

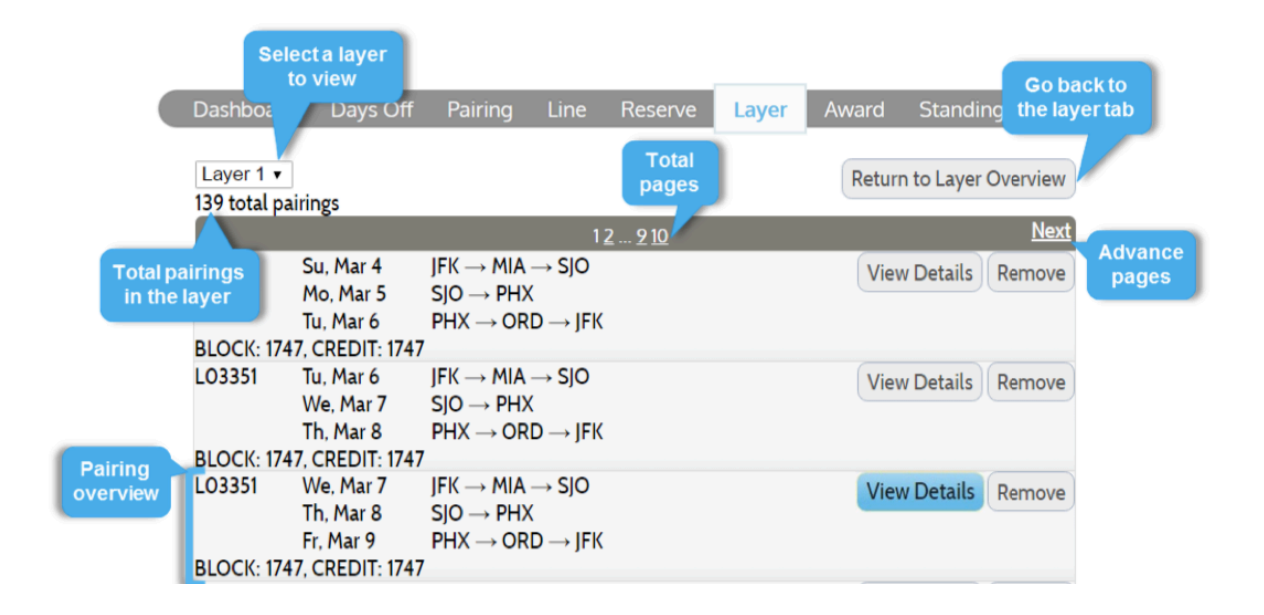

The example below, the flight attendant added 54 pairings/positions in layers 1-4. Because the flight attendant stopped bidding after layer 4, all additional pairings were added to layer 5pairing pool. If you skip a layer all together, leaving it completely blank, PBS will create the pairing pool for the layer, by adding **all** of the available pairings (*excluding* ODAN, Red-Eye and satellite pairings). It will treat the skipped layer as if it was a bid layer, and it may complete your line at that point. Skipping a layer is different from having a zero in a layer.

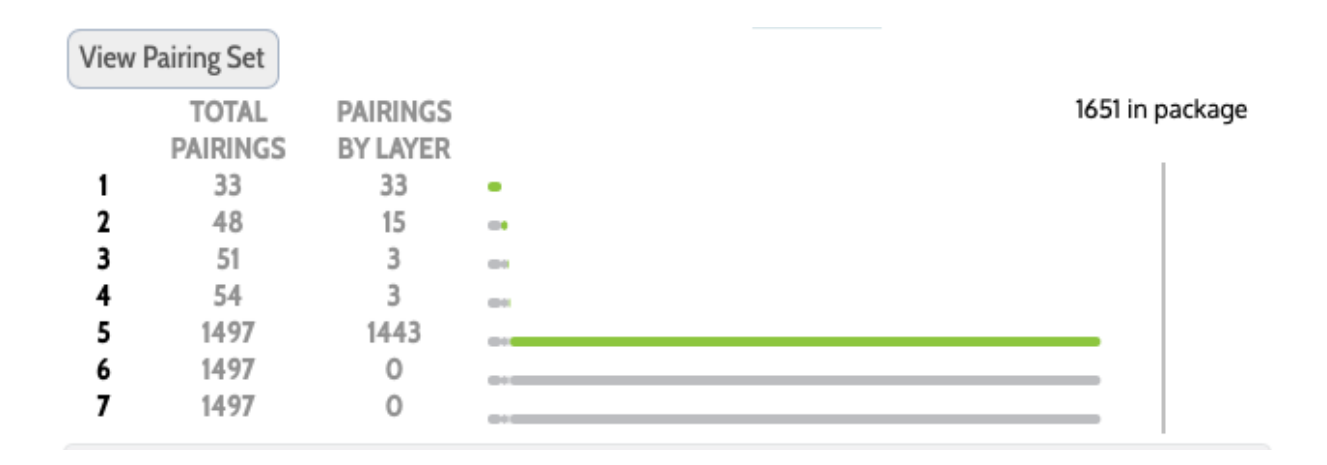